# **Créer un menu de choix au démarrage Ubuntu / TX sur le disque dur d'un TX**

Cette documentation vous permettra de démarrer un terminal X avec un menu de choix au démarrage : Ubuntu autonome ou terminal graphique.

Pré-requis 1: Le poste client terminal X doit posséder un disque dur avec un [système Ubuntu](http://ubuntu-fr.org/) autonome (ou dérivé Kubuntu, Edubuntu…) installé et fonctionnel. Pré-requis 2: Le poste client doit être "fixé" sur le serveur AbulÉdu.

## **Téléchargez le fichier gpxe-all sur http://rom-o-matic.net/**

Aller sur [le site rom-o-matic](http://rom-o-matic.net/), choisir la dernière version (haut de page, actuellement 0.9.6) et chercher dans la liste "Choose NIC/ROM type" gpxe:all-drivers

Dans "Choose ROM output format:" sélectionner le format "LILO/GRUB/SYSLINUX loadable Linux kernel format (.lkrn)" puis valider par le bouton "Get ROM" et accepter "Enregistrer sur le disque" (généralement le fichier est enregistré sur le bureau, par ex. gpxe-0.9.6-gpxe.lkrn).

## **Renommer le fichier puis copier le noyau dans /boot**

- Renommer le fichier en abuledu.lkrn (clic-droit, renommer)

Ouvrir un terminal Applications→Accessoires→Terminal

- aller dans le répertoire du bureau où est enregistré le fichier de démarrage avec la commande :

```
$ cd Desktop
```
- copier le fichier abuledu.lkrn dans /boot avec la commande :

```
$ sudo cp abuledu.lkrn /boot
Password : (entrer votre mot de passe utilisateur Ubuntu. Rien ne
s'affiche.)
```
### **Modifier le fichier /boot/grub/menu.lst**

Toujours dans un terminal, lancer un éditeur de texte, par exemple gedit, et ouvrez le fichier /boot/grub/menu.lst

```
$ sudo gedit /boot/grub/menu.lst
```
Au début du fichier, trouver la ligne timeout (le nombre de secondes que le système attend un choix avant de lancer celui sélectionné par défaut) et la modifier pour un délai de 10 secondes par ex.:

timeout 10

Un peu plus loin, ajouter un # en début de ligne hiddenmenu pour que le menu de choix s'affiche (ne soit pas caché) au démarrage :

# hiddenmenu

Juste après, décommenter (effacer le signe # en début de ligne) la ligne pour avoir un écran en couleurs ("Pretty colours")

color cyan/blue white/blue

Vers la fin du fichier, juste après la ligne

## ## End default options ## ##

ajouter les trois lignes suivantes :

title AbulEdu root (hd0,0) kernel /boot/abuledu.lkrn

Enregistrer !

#### **Nouveau démarrage**

Au prochain démarrage, vous obtiendrez un menu pour choisir entre AbulÉdu (terminal graphique) et Ubuntu autonome. En l'absence de choix dans les 10 secondes, le poste démarrera tout seul en terminal graphique. Super !

#### **Problèmes connus**

Si vous avez au démarrage le message "Probing pci nic" qui tourne en boucle avec "Searching for server DHCP… No IP address", deux possibilités courantes :

1. **Le poste n'a pas été fixé** sur le serveur. C'est le cas s'il vous déclare une adresse "haute" (250 ou <). Un poste fixé prend une adresse IP en partant du plus bas disponible.

2. **Ce n'est pas le bon noyau**, essayez avec un autre pris sur rom-o-matic. Dans le message au démarrage "Probing pci nic" qui tourne en boucle avec "Searching for server DHCP… No IP address", il y a souvent des indices pour trouver le bon modèle de carte réseau : par exemple 82562em au lieu de 82801cam que nous avions choisi tout d'abord. Après avoir récupéré le bon noyau (enfin, on espère…), le renommer abuledu.zlilo et recommencer la manoeuvre de copie dans /boot (voir cidessus) pour écraser l'ancien. Redémarrer la machine pour tester.

3. Si vous faites une **mise à jour de votre version Ubuntu**, les lignes:

- -title
- -root
- -kernel

seront supprimées !!!

En cas de souci, écrivez sur le [forum d'AbulÉdu](http://forum.abuledu.org).

# **Créer un menu de choix au démarrage Windows 98/ GNU-Linux sur le disque dur d'un TX**

Cette documentation vous permettra de démarrer un terminal X sans utiliser une disquette de boot. La disquette est d'un usage facile mais elle est lente et peu fiable. Par ailleurs, les lecteurs de disquettes sont très sensibles (poussière, sable) et sont sources de pannes.

Pour les windows 2000 et XP, lisez la documentation suivante: [XP](https://docs.abuledu.org/double_boot_2000/xp)

Pré-requis : Le poste client terminal X doit posséder un disque dur avec un [système d'exploitation](http://fr.wikipedia.org/wiki/DOS) [disque \(DOS\)](http://fr.wikipedia.org/wiki/DOS) installé (MS-DOS, DR-DOS, FreeDOS), ou Windows.

### **1) Création et test de la disquette de démarrage adaptée au PC client terminal X**

Créez la disquette de démarrage adaptée à votre poste client terminal X et testez-la.

Une documentation vous indique comment réaliser cette création : [Utiliser les disquettes pour](https://docs.abuledu.org/abuledu/administrateur/disquettes) [démarrer un TX](https://docs.abuledu.org/abuledu/administrateur/disquettes)

Si tout est ok, passez à l'étape 2, sinon, recommencez avec une autre disquette.

### **2) Création du menu de démarrage dans le disque dur du PC client terminal X**

Sur le disque dur, sous DOS ou Windows, créez un dossier

#### C:\linux

et copiez-y sous le nom linux.com le fichier (extension .com) trouvé sur Rom-o-matic : DOS executable image (.com)

Par exemple :

#### C:> copy eb-5.4.2-eepro100.com linux.com

Ensuite modifiez les fichiers :

c:\autoexec.bat

et

c:\config.sys

en suivant les exemples ci-dessous :

- Pour le fichier autoexec.bat :

echo off GOTO %CONFIG%

:Windows GOTO FIN

:Linux cd linux linux

GOTO FIN :FIN

mode con codepage prepare=((850) C:\WINDOWS\COMMAND\ega.cpi) mode con codepage select=850 keyb fr,,C:\WINDOWS\COMMAND\keyboard.sys

- Pour le fichier config.sys :

[MENU] MENUCOLOR=7,1 MENUITEM=Windows MENUITEM=Linux MENUDEFAULT=Linux,10 [Windows] DEVICE=C:\WINDOWS\HIMEM.SYS DEVICE=C:\WINDOWS\EMM386.EXE device=C:\WINDOWS\COMMAND\display.sys con=(ega,,1) Country=033,850,C:\WINDOWS\COMMAND\country.sys

[Linux] DOS=NOAUTO

[Common]

#### LASTDRIVE=Z

Redémarrez ensuite votre poste client terminal X. Au démarrage, sans disquette de boot, un menu apparaîtra avec le choix entre **Windows** (qui lance Windows) et **Linux** qui démarre le poste en terminal X comme lorsque la disquette était dans le lecteur.

La ligne :

MENUDEFAULT=Linux,10

indique que, sans action de l'utilisateur au clavier, la machine démarrera avec le choix "Linux" dans 10 secondes.

## **Créer un menu de choix au démarrage Windows 2000 ou XP / TX**

Suivez la documentation suivante [Double Boot AbulÉdu/XP-2000](https://docs.abuledu.org/abuledu/administrateur/double_boot_2000_xp)

From: <https://docs.abuledu.org/> - **La documentation d'AbulÉdu**

Permanent link: **[https://docs.abuledu.org/abuledu/administrateur/double\\_boot?rev=1239877159](https://docs.abuledu.org/abuledu/administrateur/double_boot?rev=1239877159)**

Last update: **2009/04/16 12:19**

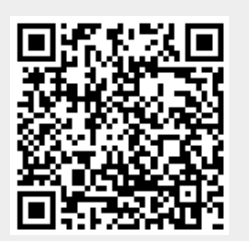